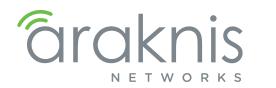

AN-310 ROUTER WAN PORT CAPABILITIES

# **Technical Bulletin**

# BACKGROUND

The AN-310 router has multiple WAN port configurations and considerations to review during setup.

This document provides guidance for the best practices for specific installation scenarios.

### What to Consider?

- WAN 2 is available with firmware version 1.1.64 and can be used in load-balancing or fail-over configurations.
- Bandwidth Control for WAN is now available with firmware version 1.1.64.
- Session based Load- Balancing is now available.
- LAN 4 is now configurable as WAN 3.

#### WAN 2 is Now Available

For previous router buyers please remove the sticker.

**Note -** Port Forwarding rules do not automatically fail-over to the second or third WAN.

#### LAN 4 Can Now be Used as WAN 3

To do so, go to the LAN settings and click on LAN 4. Use the toggle to Enable WAN Mode. This will remove LAN 4 from your LAN settings page and show WAN3 on your WAN Settings page.

To change WAN 3 back to LAN 4, click on WAN 3, in the WAN Settings, and use the toggle to Enable LAN Mode.

| LAN4            |            |
|-----------------|------------|
| Enable WAN Mode | $\bigcirc$ |
| Name            |            |
| LAN4            |            |
| Speed           |            |
| Auto            | \$         |
| Cancel          | Apply      |
|                 | N/C        |
|                 |            |

Version 200727-1901

# Bandwidth Control is Now Available

This feature allows you to manage WAN interface bandwidth for network clients, based on IP address. Bandwidth Control does not control intra-network traffic, only traffic to and from the WAN connection(s) for clients on the LAN. Use this feature to limit the total bandwidth use for specified clients.

Please see the Araknis Bandwidth Control Feature document for further reference.

## Load Balancing Across all WAN Ports

Load Balancing allows you to increase your overall bandwidth by adding another service package from an Internet Service Provider.

The AN-310 router uses session based packet routing and does not aggregate the total bandwidth across multiple WAN ports.

An example of a session would be a speed-test or video call from a single device.

When running a speed-test on multiple devices (eg. laptop, cellular, etc.), you are running multiple sessions.

The 310-router effectively load balances across sessions, choosing a singular WAN for any given session.

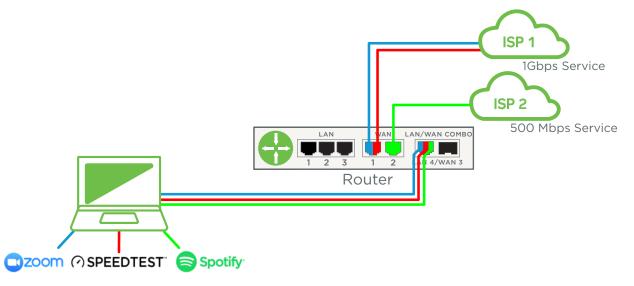

**Note:** If you have two smaller service packages, such as 50Mbps and 30Mbps, this does not combine for a total of 80Mbps for a single session.

For example, if you're trying to download a large video file, your download speed can not be more than 50Mbps.